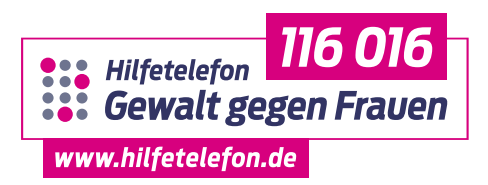

## *Mitmachaktion "Wir brechen das Schweigen" – zum Internationalen Tag gegen Gewalt an Frauen*

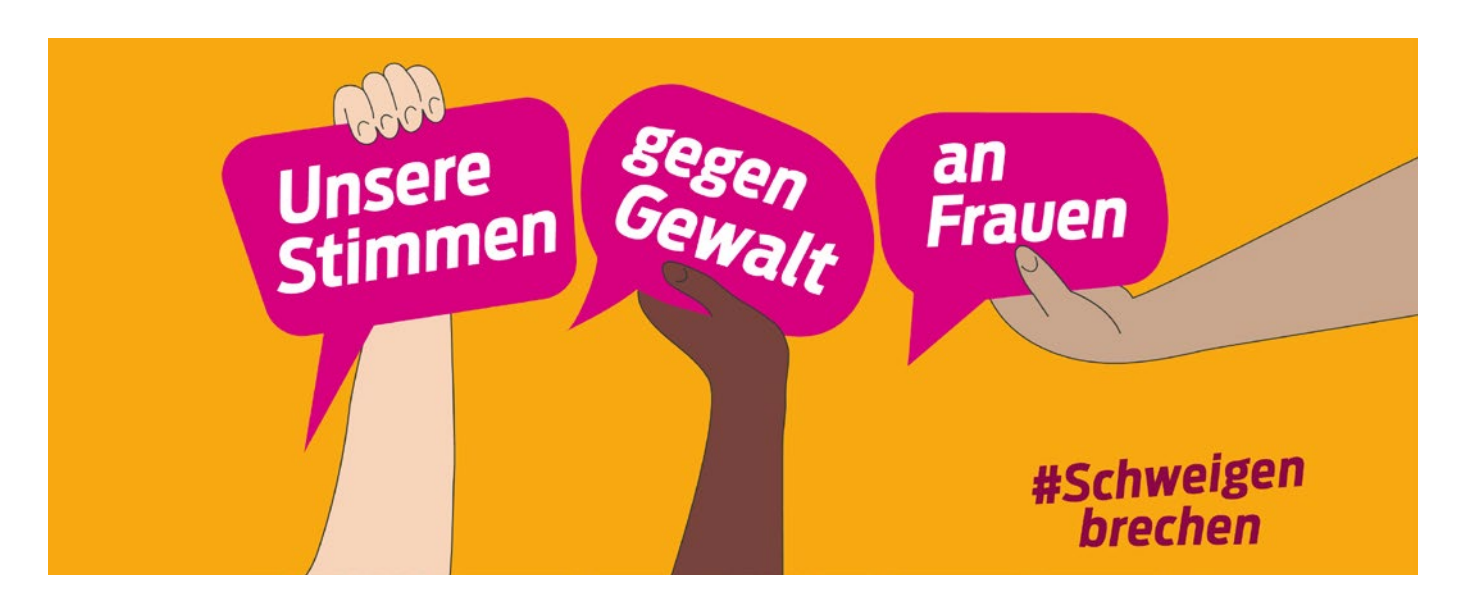

## *Der Aktionsfilter*

Ob Selfies oder Videos, ob Story oder Feed – mit dem Aktionsfilter erstellen Sie in wenigen Schritten einen persönlichen Beitrag und zeigen Gesicht beim #Schweigenbrechen.

Sie finden den Filter unter den folgenden Links: Instagram: [www.aktion.hilfetelefon.de/igfilter](http://www.aktion.hilfetelefon.de/igfilter) Facebook: [www.aktion.hilfetelefon.de/fbfilter](http://www.aktion.hilfetelefon.de/fbfilter)

Bitte beachten Sie, dass diese Links nur via Smartphone und mit der aktuellen Instagrambzw. Facebook-App nutzbar sind.

## **Alternativ können Sie den Filter auch manuell in der App auswählen:**

- 1. Öffnen Sie die Instagram-App auf Ihrem Smartphone und wählen Sie den Kameramodus.
- 2. Wählen Sie den Story- oder Reel-Modus aus und scrollen Sie durch die Filter, bis der Suchmodus erscheint.
- 3. Suchen Sie nach "Hilfetelefon" und wählen Sie den #Schweigenbrechen-Filter aus.
- 4. Erstellen Sie Ihr persönliches Selfie und/oder Reel und posten Sie es in Ihre Story und Ihren Feed.

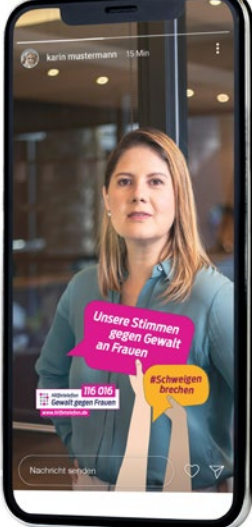

- 5. Sie können Ihren Beitrag auch abspeichern und diesen dann auf anderen Plattformen wie z.B. X veröffentlichen.
- 6. Bitte erwähnen Sie in Ihrem Beitrag das [@hilfetelefon](https://www.instagram.com/hilfetelefongewaltgegenfrauen/)[gewaltgegenfrauen](https://www.instagram.com/hilfetelefongewaltgegenfrauen/) und nutzen Sie stets den Hashtag #Schweigenbrechen.

## **Auf Facebook finden Sie unseren Aktionsfilter folgendermaßen:**

- 1. Öffnen Sie die Facebook-App auf Ihrem Smartphone, wählen Sie "Story erstellen" aus und tippen Sie auf das Kamerasymbol.
- 2. Wählen Sie die Option "Weitere Effekte" aus und suchen Sie den Aktionsfilter unter dem Keyword "Hilfetelefon".
- 3. Aktivieren Sie den Aktionsfilter und erstellen Sie Ihren persönlichen Beitrag.
- 4. Posten Sie Ihren Beitrag in Ihrer Facebook-Story und Ihrem Feed.
- 5. Bitte erwähnen Sie in Ihrem Beitrag das [@hilfetelefon](https://www.facebook.com/hilfetelefon)[gewaltgegenfrauen](https://www.facebook.com/hilfetelefon) und nutzen Sie stets den Hashtag #Schweigenbrechen.

Sie haben die Möglichkeit, sowohl die Frontkamera für Selfies als auch die Rückkamera Ihres Smartphones zu nutzen. Wenn Sie ein bestehendes Bild mit dem Filter verwenden möchten, klicken Sie auf den Button "Medien hinzufügen". Nun haben Sie die Möglichkeit ein Bild aus Ihrer Galerie auszuwählen und den Filter anzuwenden.